## *Online Fee Payment*  6 simple steps

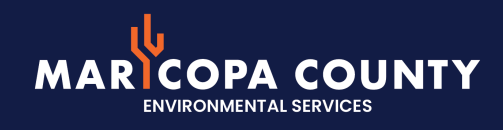

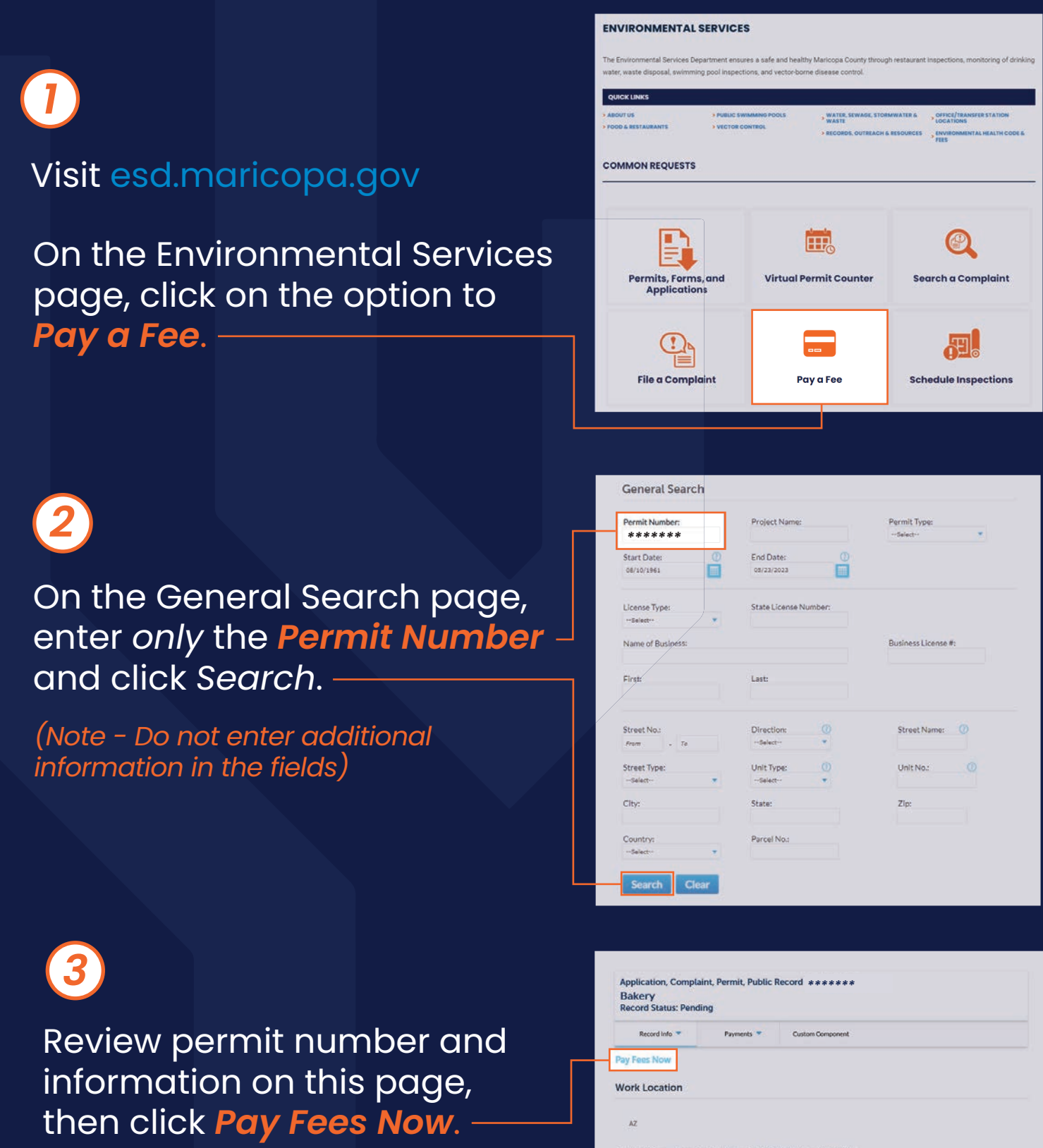

Application, Complaint, Permit, Public Record Details

**Project Description** More Details

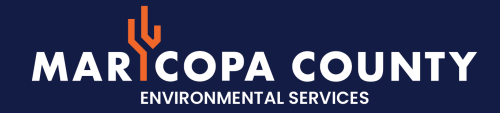

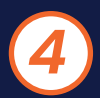

Review fee and information on this page, then click *Pay With Debit/Credit Card*.

*(Note - Checks or ACH are not accepted via online payment)*

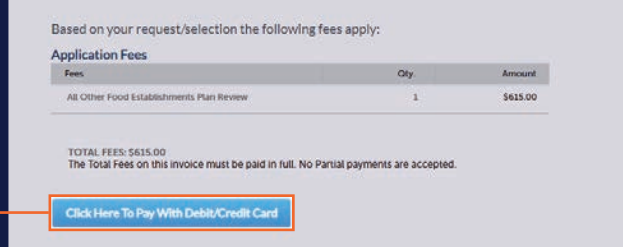

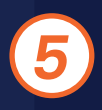

Enter *Credit Card* and *Credit Card Holder* information in required fields, then click *Submit Payment*.

*(Note - the address portion is the address linked to the card where the billing statement is delivered)*

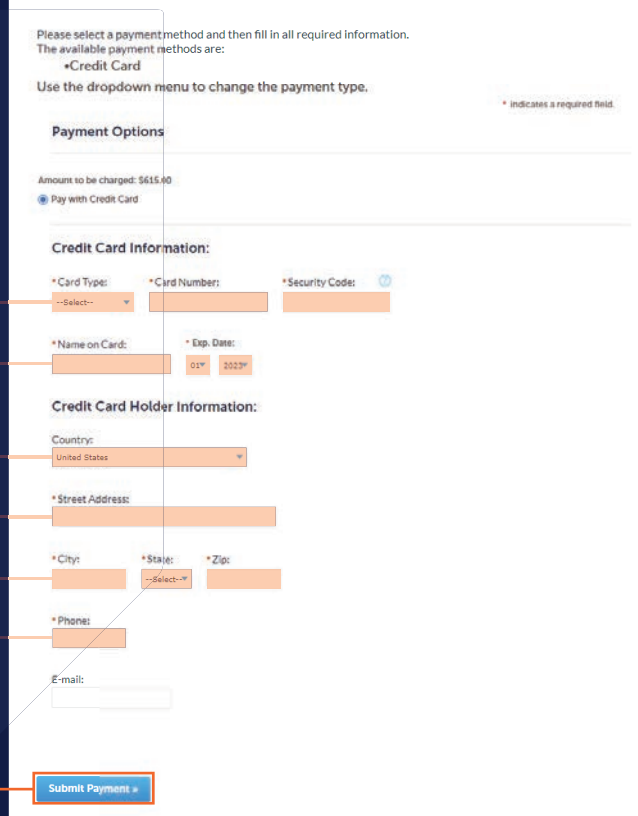

*6*

A *Payment Confirmation* will be generated after payment has been submitted and approved. To retain a copy for your records, click *Print/View Receipt*.

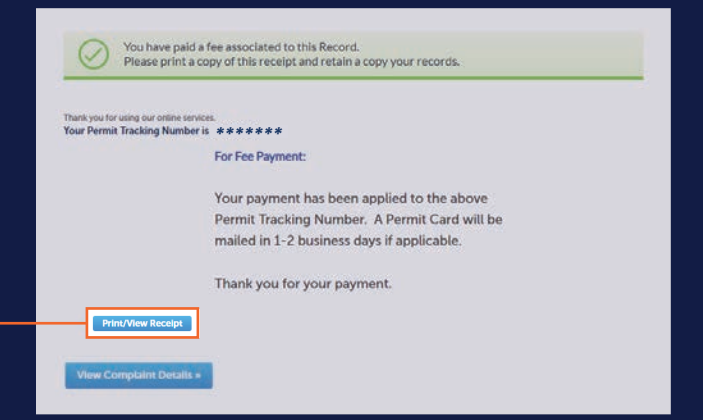

Thank you for your payment. A Permit Card will be mailed in 1-2 business days if applicable.